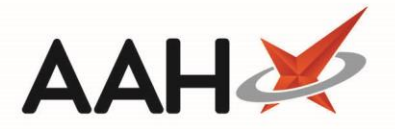

# Dispensing a EPS Prescription under SSP

### Alternative Medication or Strength

- Access the patient's PMR and manually dispense the SSP item in place of the item on the prescription.
- When generating the label, it must include "Supplied under SSP [ref number]" which can be included in the dosage instructions.

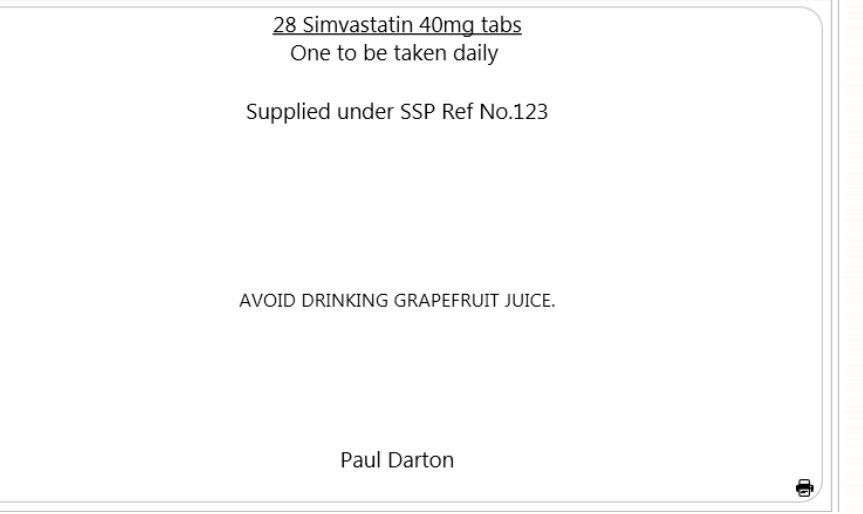

• Process the EPS prescription and in the dosage instructions add "Not supplied – [drug x] dispensed under SSP [ref no.] instead. **Do not mark** it as "not dispensed" and discard any labels for the item.

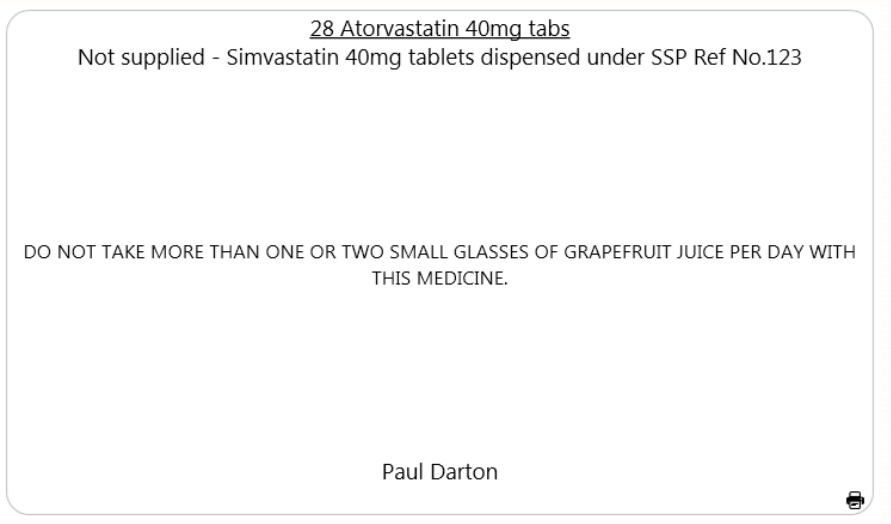

• The NCSO/SSP endorsement is required which can be found in additional endorsements.

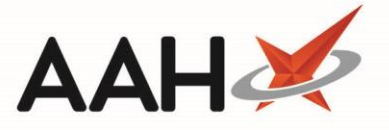

• Use the Supplier/Manufacturer/Brand field to specify what you have actually supplied. This should include the drug name, strength, formulation, quantity and brand or supplier if required. NB, invoice price per pack should be the total price of both packs if dispensing two different strengths.

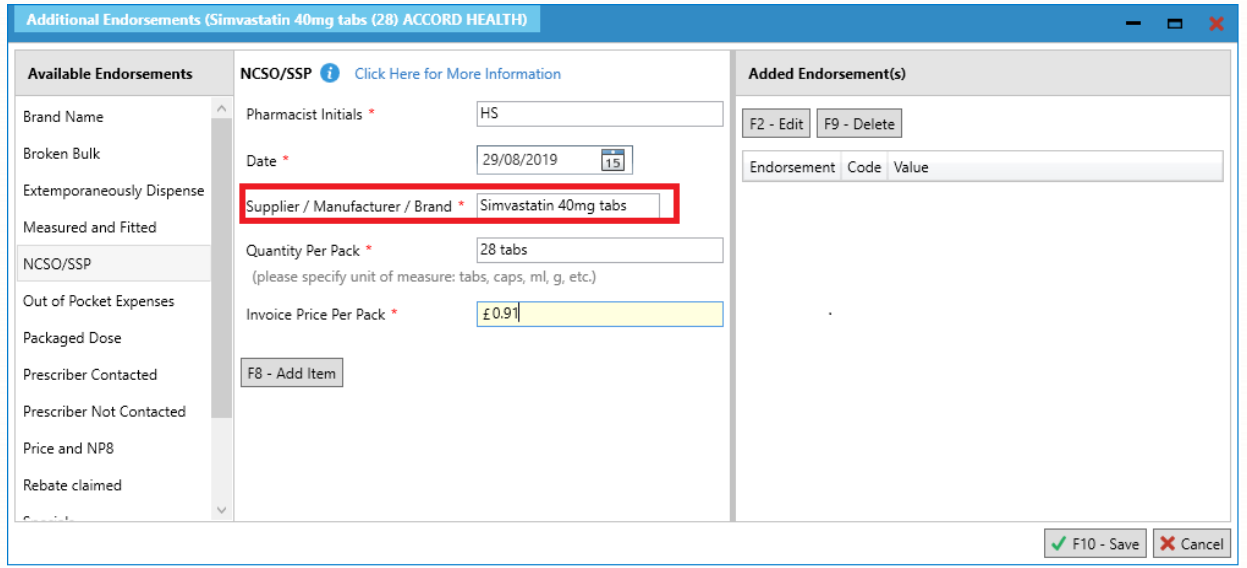

Example of endorsement for two strengths:

1.30/30 Fluoxetine 30mg caps **NCSO Initials: HS** 24/10/2019 Fluoxetine 10mg tablets price x for pack of x plus Fluoxetine 20mg capsules price x for pack of x x tablets of 10mg and x capsules of 20mg Costs £1.80

Submit the prescription for reimbursement as per usual procedure.

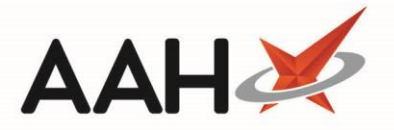

## Dispensing A Lesser Quantity

- Process the EPS prescription and when confirming the quantity, enter in less than what was prescribed.
- When generating the label, it must include "Supplied under SSP [ref number]" which can be included in the dosage instructions.

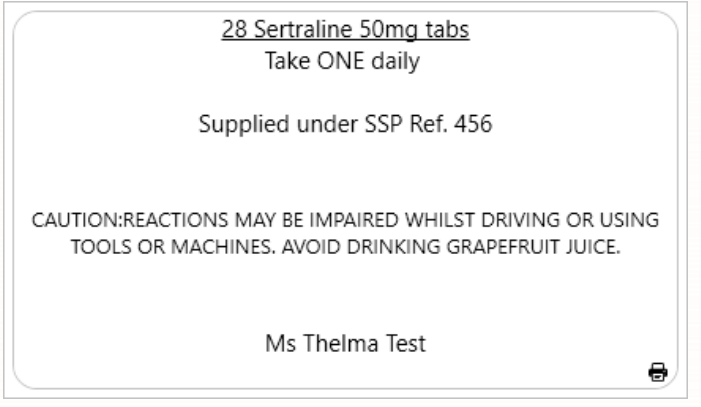

- The NCSO/SSP endorsement is required which can be found in additional endorsements.
- The Supplier/Manufacturer/ Brand field can be used to specify the details of the product supplied under SSP. This should include the drug name, strength, formulation and brand or supplier if required.

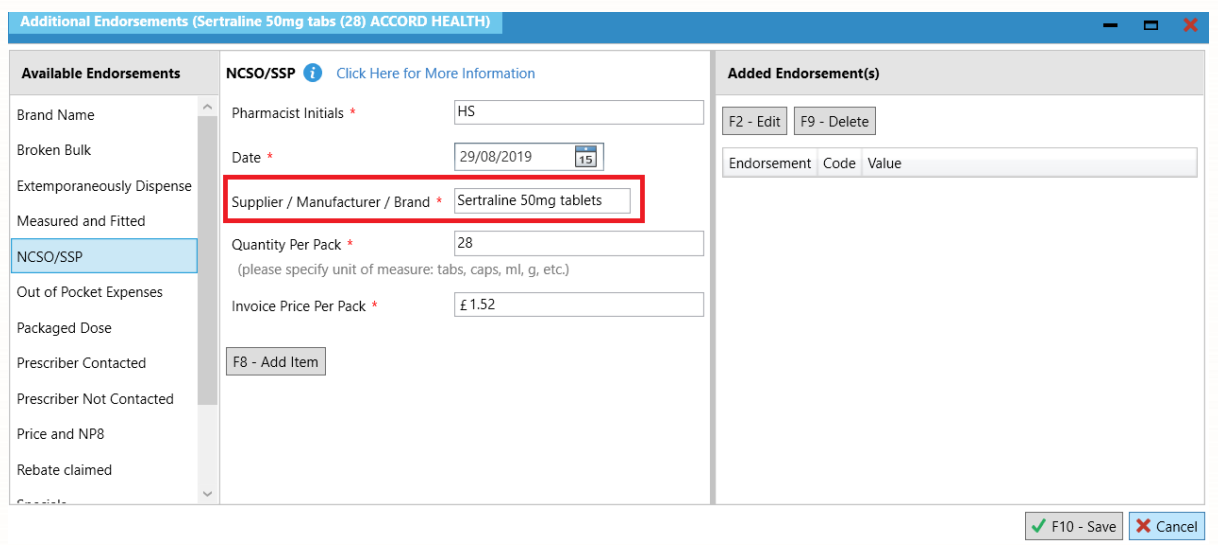

- Submit the prescription for reimbursement as per usual procedure.
- No prescription charge is payable if the patient receives a smaller quantity than the quantity originally ordered on the prescription. Currently this will not be reflected in the ETP claim report. This only applies for SSP supplies.

Please note for EPS prescriptions, either electronic endorsement or endorsing of the token are valid. **However, both should not be done.** 

In all cases, we recommend making a note in the PMR to record that an SSP supply was made.

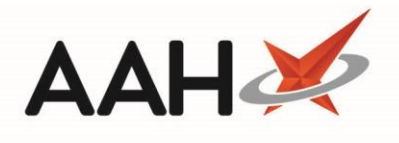

#### **Revision History**

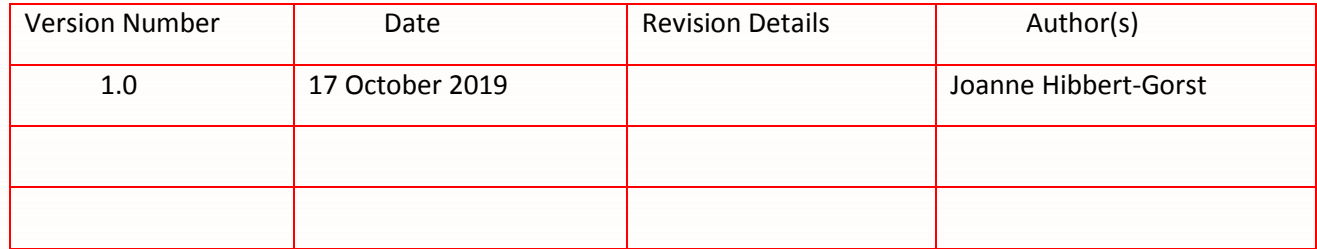

#### **Contact us**

For more information contact: **Telephone: 0344 209 2601**

Not to be reproduced or copied without the consent of AAH Pharmaceuticals Limited 2019.